# 

4 Professional, 4 Professional for Mac, 4 Ultimate, 4 root, 4C TKL, Model S, & Model S for Mac

# Uber quality, uber design

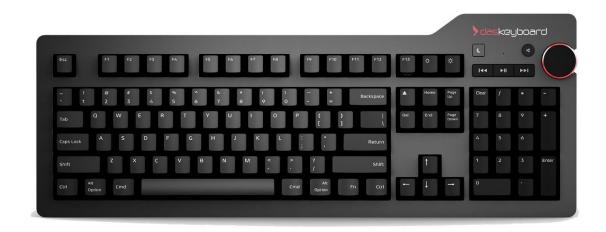

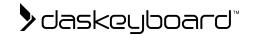

| Uber quality, uber design                             | 1 |
|-------------------------------------------------------|---|
| Introduction                                          | 2 |
| Installation                                          | 3 |
| How to turn on and off NKRO                           | 3 |
| What is NKRO?                                         | 3 |
| Turning NKRO On and Off                               | 3 |
| How to use Gaming Mode on the 4C TKL                  | 3 |
| What is Gaming Mode?                                  | 3 |
| How to Turn Gaming Mode on and off                    | 4 |
| How to Put Blank Keycaps Back on an Ultimate Keyboard | 4 |
| Useful Links                                          | 5 |
| Questions? Contact our Support Team!                  | 5 |

# Introduction

Congratulations on your new Das Keyboard, where every detail has been designed to provide an experience like no other. The 4 Professional, 4 Professional for Mac, 4 Ultimate, 4 root, 4C TKL, Model S, & Model S for Mac are all plug-and-play compatible, and a few features are listed below.

Enjoy your Das Keyboard!

- The Das Keyboard Team

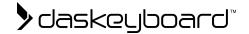

## Installation

These Das Keyboard models require no driver and will be automatically recognized by you computer. Just plug it in and start typing. Das Keyboard 4 does not require a USB 3.0 port to work, but a USB 3.0 port is necessary to ensure the full performance of its built-in hub.

### How to turn on and off NKRO

#### What is NKRO?

NKRO refers to N-key rollover. A keyboard with full n-key rollover can register as many keys as you can press at once without "dropping" any characters. This means that no matter how fast you type, your Das Keyboard will keep up.

### Turning NKRO On and Off

By default, NKRO is turned off for compatibility reasons and 6-key rollover is enabled. The Model S and Model S for Mac only come with 6-key rollover. These instructions can also be found underneath your keyboard.

#### To turn on NKRO, find your model below:

- 4 Professional, 4 Ultimate, and 4 root: press SHIFT + MUTE. The LED light by the
  media controls will blink once when NKRO is turned on. Press SHIFT + MUTE to turn
  NKRO off, and the LED light will blink twice.
- **4 Professional for Mac**: press *FN* + *F13*. The LED light above the play/pause button will blink once when NKRO is on, and twice when it is turned off.
- **4C TKL:** press *FN* + *F11* to turn NKRO on. All three LED lights (Gaming Mode, Caps Lock & Scroll Lock) will blink once when NKRO is turned on, and twice when NKRO is turned off.

# How to use Gaming Mode on the 4C TKL

### What is Gaming Mode?

Gaming Mode disables the Alt, Tab, and Windows Keys to prevent accidentally closing or quitting your game or program. Das Keyboard models X50Q, 5Q, 5QS, and 4C TKL all come equipped with the Gaming Mode utility. Gaming Mode activation keys are displayed on the keyboard with an indicator light that shows a Tetris symbol by the arrow keys on the 5Q and 5QS, and above the brightness key on the X50Q.

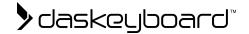

### How to Turn Gaming Mode on and off

Press FN + F12 to turn on or off gaming mode. When gaming mode is on, the Tetris-shaped LED light will be illuminated.

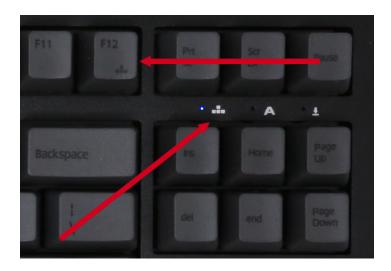

# How to Put Blank Keycaps Back on an Ultimate Keyboard

Because the Das Keyboard 4 Ultimate, and Model S Ultimate keyboards have blank keycaps, there are no inscriptions to indicate where they should go on the keyboard if you remove them for cleaning. On the inside of the keycaps, there are small numbers that will dictate where the keycaps should go. The bullet points and image below have outlined the correct positions, where the \*1.XX indicating the size in inches of the length of the keycap, and the yellow, underlined numbers indicate a bump on the key.

Function row: R4
Number row: R4
Top Letter Row: R3
Middle Letter Row: R2
Bottom Letter Row: R1

• Bottom Ctrl, Alt, Fn, Spacebar Row: R1

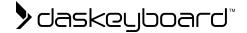

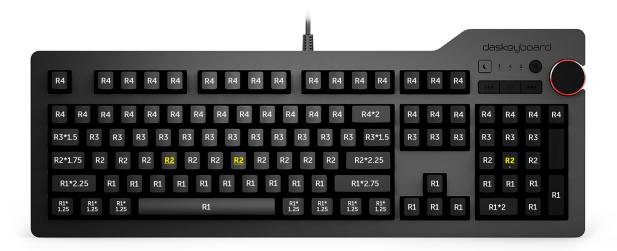

## **Useful Links**

- Product Helpdesk Knowledge Base
- 4 Professional Product Page
- 4 Professional for Mac Product Page
- 4 Ultimate Product Page
- 4C TKL Product page
- Model S Professional Product Page
- Model S Professional for Mac Product Page

# **Questions? Contact our Support Team!**

If you have any questions about your X50Q or the Das Keyboard Q software, please contact our support team through the helpdesk: <a href="https://daskeyboard.mojohelpdesk.com/">https://daskeyboard.mojohelpdesk.com/</a>

v1.1